# 在PFRv3上配置負載均衡

## 目錄

簡介 必要條件 需求 採用元件 背景資訊 設定 網路圖表 組態 R3(主路由器) R4(邊界路由器) R5(邊界路由器) 驗證

## 簡介

本檔案介紹Performance Routing第3版(PfRv3)中使用的方法來對Branch路由器的WAN鏈路執行負 載均衡。

## 必要條件

### 需求

思科建議您瞭解效能路由第3版(PfRv3)的基本知識。

### 採用元件

本文件所述內容不限於特定軟體和硬體版本。

本文中的資訊是根據特定實驗室環境內的裝置所建立。文中使用到的所有裝置皆從已清除(預設 )的組態來啟動。如果您的網路正在作用,請確保您已瞭解任何指令可能造成的影響。

## 背景資訊

PfR的主要應用之一是廣域網負載均衡,即使在具有延遲、抖動、頻寬等不同物理特性的鏈路上也 是如此。為此,PfR會檢查WAN鏈路上的鏈路利用率水準,以便在流經邊緣路由器的各種流量類 (TC)中有效利用它們。

流量類別分為兩組:

• 效能流量類別(TC):這是所有定義了效能度量 ( 延遲、丟失、抖動 ) 的流量類。

• **非效能流量類:**這基本上是預設流量類 — 即與任何匹配語句都不匹配的TC。未定義任何效能

指標

附註:負載均衡僅影響非效能流量類。

在PfRv3配置中,裝置可以扮演四個不同的角色:

- 集線器主控制器 集線器站點上的主控制器,可以是資料中心或總部。所有策略都在集線器主 控制器上配置。它充當站點的主控制器並做出最佳化決策。
- 集線器邊界路由器 集線器站點上的邊界控制器。在中心邊界路由器的WAN介面上啟用 PfRv3。您可以在同一裝置上配置多個WAN介面。您可以有多個中心邊界裝置。在中心邊界路 由器上,PfRv3必須配置本地中心主控制器的地址、路徑名稱和外部介面的路徑ID。您可以使 用全域性路由表(預設VRF)或為中心邊界路由器定義特定VRF。
- 分支主控制器 分支主控制器是分支站點上的主控制器。此裝置上沒有策略配置。它接收來自 集線器主控制器的策略。此裝置充當分支站點的主控制器並做出最佳化決策。
- 分支邊界路由器 分支站點上的邊界裝置。除了在裝置上啟用PfRv3 border-master控制器外 ,沒有其他配置。自動檢測到裝置上終止的WAN介面。

## 設定

PfRv3中的負載均衡機制僅適用於分類為預設類的流量。當禁用負載均衡時,PfRv3將刪除該預設類 ,並且流量未進行負載均衡,並且根據路由表資訊對其進行路由。

在PfRv3中,一旦邊界路由器的鏈路效能差異達到20%,並且在集線器主控制器上配置了「loadbalance」命令,負載均衡就會啟動。此值是固定的,不可配置。

附註:負載均衡僅針對中心主控制器策略清單中未指定的流量類。

#### 網路圖表

以下影象將用作本文檔其餘部分的示例拓撲:

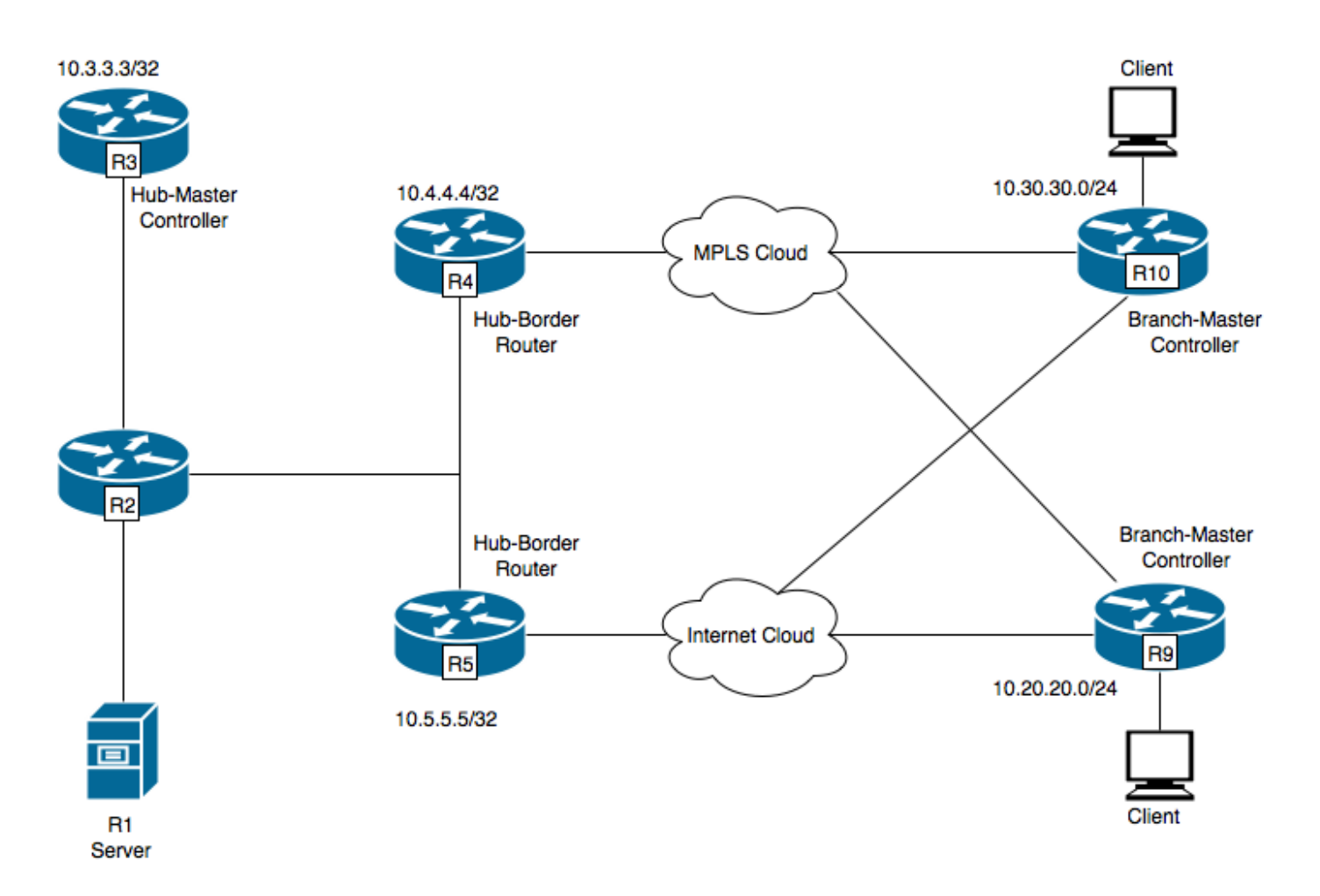

R1 — 伺服器,正在發起流量。

- R3 集線器主控制器。
- R4 集線器邊界路由器。
- R5 集線器邊界路由器。

R9 — 分支主控制器分支位置

R10 — 分支主控制器,用於分支位置

R9具有兩個DMVPN隧道,即隧道100和隧道200。隧道100在R4上終止,隧道200在R5上終止。

#### 組態

#### R3 (主路由器)

```
hostname R3
!
!
domain one
vrf default
master hub
source-interface Loopback0
 load-balance -----> Command to enable PfRv3 Load-balancing
class TEST sequence 10
match dscp ef policy voice
```

```
path-preference INET1 fallback INET2
!
!
interface Loopback0
ip address 10.3.3.3 255.255.255.255
!
```
#### 註:預設情況下禁用負載平衡

#### R4(邊界路由器)

hostname R4 ! ! domain one vrf default  **border** source-interface Loopback0 master 10.3.3.3 domain one path INET1 ! ! interface Loopback0 ip address 10.4.4.4 255.255.255.255

#### R5(邊界路由器)

! hostname R5 ! domain one vrf default  **border** source-interface Loopback0 master 10.3.3.3 domain one path INET2 ! ! interface Loopback0 ip address 10.5.5.5 255.255.255.255

## 驗證

R3(主路由器)已配置為繼續傳送所有流量類的流量。

R3#show domain one master status

\*\*\* Domain MC Status \*\*\*

Master VRF: Global

Instance Type: Hub Instance id: 0 Operational status: Up Configured status: Up

Loopback IP Address: 10.3.3.3 **Load Balancing: Admin Status: Enabled** <<<<<<<<<<<<<<< Disabled by default Operational Status: Up Enterprise top level prefixes configured: 0 Max Calculated Utilization Variance: 13% Last load balance attempt: 00:05:03 ago Last Reason: Variance less than 20% Total unbalanced bandwidth: External links: 0 Kbps Internet links: 0 Kpbs Route Control: Enabled Mitigation mode Aggressive: Disabled Policy threshold variance: 20 Minimum Mask Length: 28 Sampling: off Borders: IP address: 10.5.5.5 Connection status: CONNECTED (Last Updated 01:18:20 ago ) Interfaces configured: Name: Tunnel200 | type: external | Service Provider: INET2 | Status: UP Number of default Channels: 2 Tunnel if: Tunnel0 IP address: 10.4.4.4 Connection status: CONNECTED (Last Updated 01:18:15 ago ) Interfaces configured: Name: Tunnel100 | type: external | Service Provider: INET1 | Status: UP Number of default Channels: 2 Tunnel if: Tunnel0 R3#show domain one master traffic-classes summary APP - APPLICATION, TC-ID - TRAFFIC-CLASS-ID, APP-ID - APPLICATION-ID SP - SERVICE PROVIDER, PC = PRIMARY CHANNEL ID, BC - BACKUP CHANNEL ID, BR - BORDER, EXIT - WAN INTERFACE UC - UNCONTROLLED, PE - PICK-EXIT, CN - CONTROLLED, UK - UNKNOWN Dst-Site-Pfx Dst-Site-Id APP DSCP TC-ID APP-ID State SP PC/BC BR/EXIT 10.10.14.0/24 10.9.9.9 N/A default 38 N/A CN INET2 3/4 10.5.5.5/Tunnel200 10.10.14.0/24 10.9.9.9 N/A af31 32 N/A CN INET2 5/6 10.5.5.5/Tunnel200 10.10.12.0/24 10.9.9.9 N/A default 34 N/A CN INET1 4/3 10.4.4.4/Tunnel100 10.10.12.0/24 10.9.9.9 N/A af31 29 N/A CN INET2 5/6 10.5.5.5/Tunnel200 10.10.10.0/24 10.9.9.9 N/A default 31 N/A CN INET1 4/3 10.4.4.4/Tunnel100 10.10.10.0/24 10.9.9.9 N/A af31 24 N/A CN INET2 5/6 10.5.5.5/Tunnel200 10.10.3.0/24 10.9.9.9 N/A default 15 N/A CN INET2 3/4 10.5.5.5/Tunnel200 10.10.3.0/24 10.9.9.9 N/A af31 10 N/A CN INET2 5/6 10.5.5.5/Tunnel200 10.10.8.0/24 10.9.9.9 N/A default 26 N/A CN INET2 3/4 10.5.5.5/Tunnel200 10.10.8.0/24 10.9.9.9 N/A af31 21 N/A CN INET2 5/6 10.5.5.5/Tunnel200

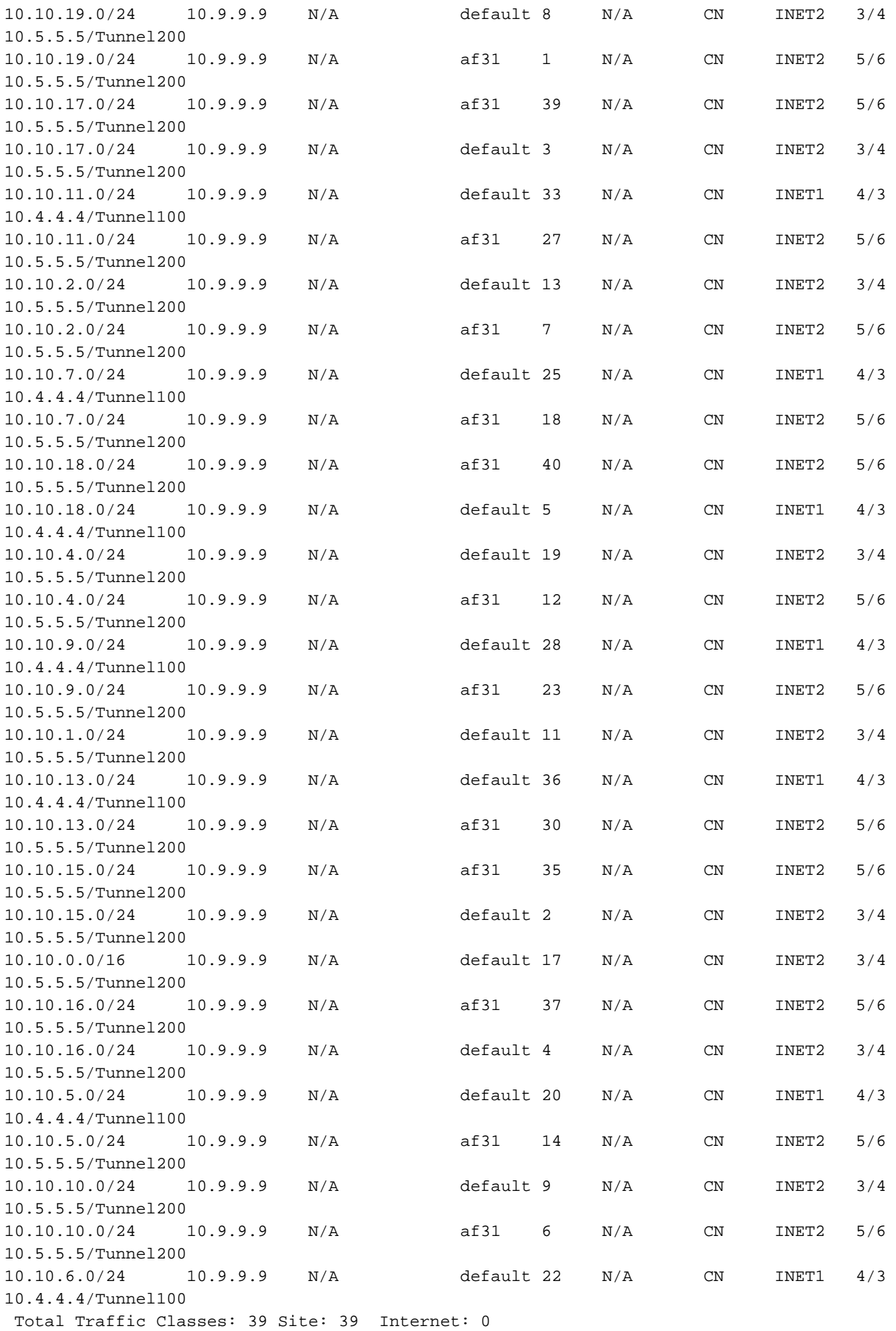

R3#show domain one master exits

BR address: 10.5.5.5 | Name: Tunnel200 | type: external | Path: INET2 |

**Egress capacity: 1000 Kbps** | Egress BW: 173 Kbps | Ideal:177 Kbps | under: 4 Kbps | Egress Utilization: 17 % DSCP: default[0]-Number of Traffic Classes[14]

BR address: 10.4.4.4 | Name: Tunnel100 | type: external | Path: INET1 | **Egress capacity: 1000 Kbps** | Egress BW: 181 Kbps | Ideal:177 Kbps | over: 4 Kbps | Egress Utilization: 18 % DSCP: default[0]-Number of Traffic Classes[6] DSCP: af31[26]-Number of Traffic Classes[19]

上面的輸出顯示,共有39個流量類正在從R1初始化,其中預設類流量和af31類流量通過R4,但只 有預設類流量通過R5。在集線器主控制器上定義的流量類僅適用於標籤為DSCP EF的流量。因此 ,對於負載均衡,所有標籤為non-EF的流量將考慮為DSCP 0和DSCP 26,即AF31。

為了描述負載平衡,R4介面的外部鏈路(隧道100)的頻寬從1000 Kbps修改為500Kbps。

R4#sh run int tunnel 100 Building configuration... Current configuration : 429 bytes ! interface Tunnel100 **bandwidth 500 <<<<<<<<<<<<<<<<<<<< Reduced to 500Kbps from 1000Kbps** ip address 10.0.100.84 255.255.255.0 no ip redirects ip mtu 1400 ip nhrp authentication cisco ip nhrp map multicast dynamic ip nhrp network-id 1 ip nhrp holdtime 600 ip tcp adjust-mss 1360 load-interval 30 delay 5100 tunnel source Ethernet0/1 tunnel mode gre multipoint tunnel key 100 tunnel vrf INET1 tunnel protection ipsec profile DMVPN-PROFILE1 domain one path INET1 end R3#**show domain one master exits** BR address: 10.5.5.5 | Name: Tunnel200 | type: external | Path: INET2 | Egress capacity: 1000 Kbps | Egress BW: 147 Kbps | Ideal:177 Kbps | under: 4 Kbps | Egress Utilization: 14 % DSCP: default[0]-Number of Traffic Classes[14] BR address: 10.4.4.4 | Name: Tunnel100 | type: external | Path: INET1 | **Egress capacity: 500 Kbps** | Egress BW: 199 Kbps | Ideal:177 Kbps | over: 4 Kbps | Egress Utilization: 39 %

--------------------------------------------------------------------------------

#### R3#**show domain one master exits**

DSCP: default[0]-Number of Traffic Classes[6]

**DSCP: af31[26]-Number of Traffic Classes[19] <<<<<<<<<<<<<**

BR address: 10.5.5.5 | Name: Tunnel200 | type: external | Path: INET2 | Egress capacity: 1000 Kbps | Egress BW: 147 Kbps | Ideal:230 Kbps | under: 3 Kbps | Egress Utilization: 22 % DSCP: default[0]-Number of Traffic Classes[14]

BR address: 10.4.4.4 | Name: Tunnel100 | type: external | Path: INET1 | **Egress capacity: 500 Kbps** | Egress BW: 199 Kbps | Ideal:115 Kbps | over: 4 Kbps | Egress Utilization: 23 % DSCP: default[0]-Number of Traffic Classes[6]

上述輸出包含兩組「show domain one master exists」。 第一組輸出顯示,由於af31類流量仍流經 R4,頻寬已更改為500Kbps,並且負載均衡尚未啟動。稍後拍攝的第二組輸出顯示af31類流量發生 偏移,流經R5,確認負載均衡已經實現。